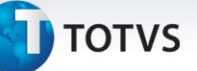

#### **Copiar conteúdo realizado para as próximas aulas**

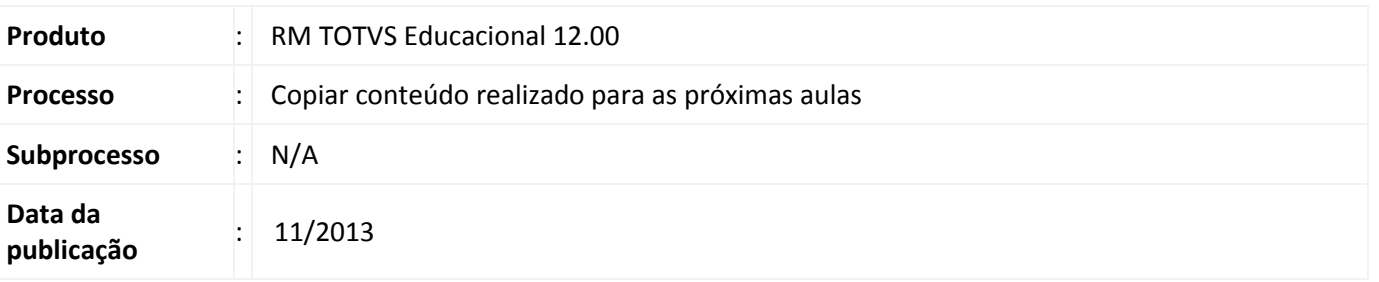

Dentre as atividades desempenhadas por um professor no RM Portal Educacional está a de planejamento e execução de um plano de aula. No plano de aula é possível informar a data da aula, o horário, o conteúdo previsto e o conteúdo realizado para uma aula realizada. Em algumas instituições de ensino é comum o uso de aulas geminadas, onde são usados dois ou mais horários subsequentes para aulas de uma mesma disciplina. Para auxiliar o professor na tarefa de preencher o conteúdo realizado, surgiu a necessidade de implementar um processo que copie o conteúdo realizado de uma aula para uma ou mais aulas em sequencia.

#### **Desenvolvimento/Procedimento**

## **1. RM Portal**

## **1.1. Educacional**

Para a execução do processo de cópia de conteúdo realizado, o usuário deve possuir o perfil de Professor e acessar o seguinte caminho no RM Portal:

## **Acesse: RM Portal | Educacional**

- Ao abrir a tela do RM Portal acessar o menu de Professor e depois Diário de Classe.
- $\checkmark$  Selecionar qual a Turma/Disciplina deseja atualizar o plano de aula e depois selecionar Plano de Aula.
- $\checkmark$  Preencher os campos de filtro que julgar necessário e clicar no botão Selecionar.
- $\checkmark$  Selecionar a aula que tem o conteúdo que será replicado e selecionar "Opções de ações disponíveis para as aulas do plano de aula" e depois "Copiar conteúdo realizado para as aulas em sequencia".

O processo então irá copiar o conteúdo da aula selecionada para as aulas subsequentes, não necessitando o preenchimento manual desta informação.

# **Copiar conteúdo realizado para as próximas aulas**

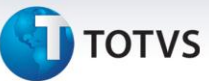

# **Informações Adicionais**

Não se aplica.

**Informações Técnicas**

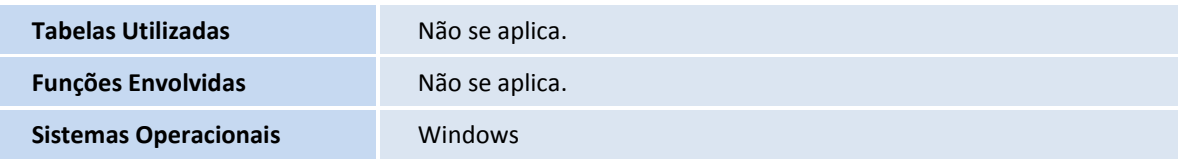

Este documento é de propriedade da TOTVS. Todos os direitos reservados. ©